# **HFM**

Vision

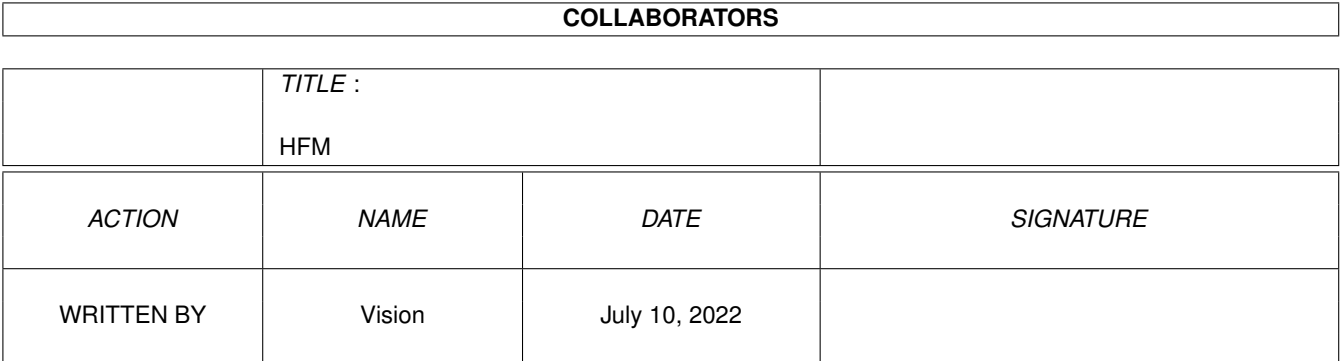

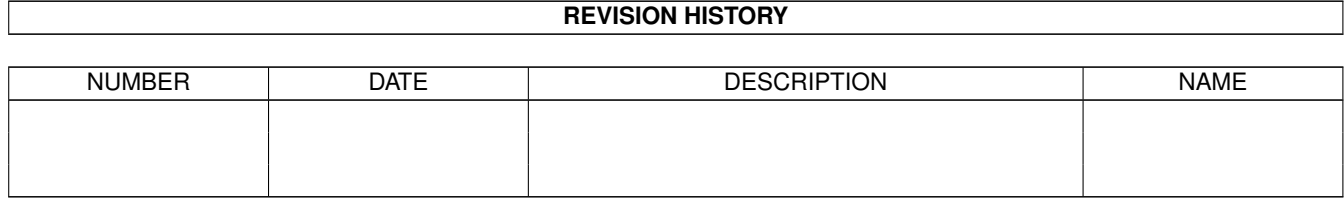

# **Contents**

#### [1](#page-3-0) HFM  $\,$  1

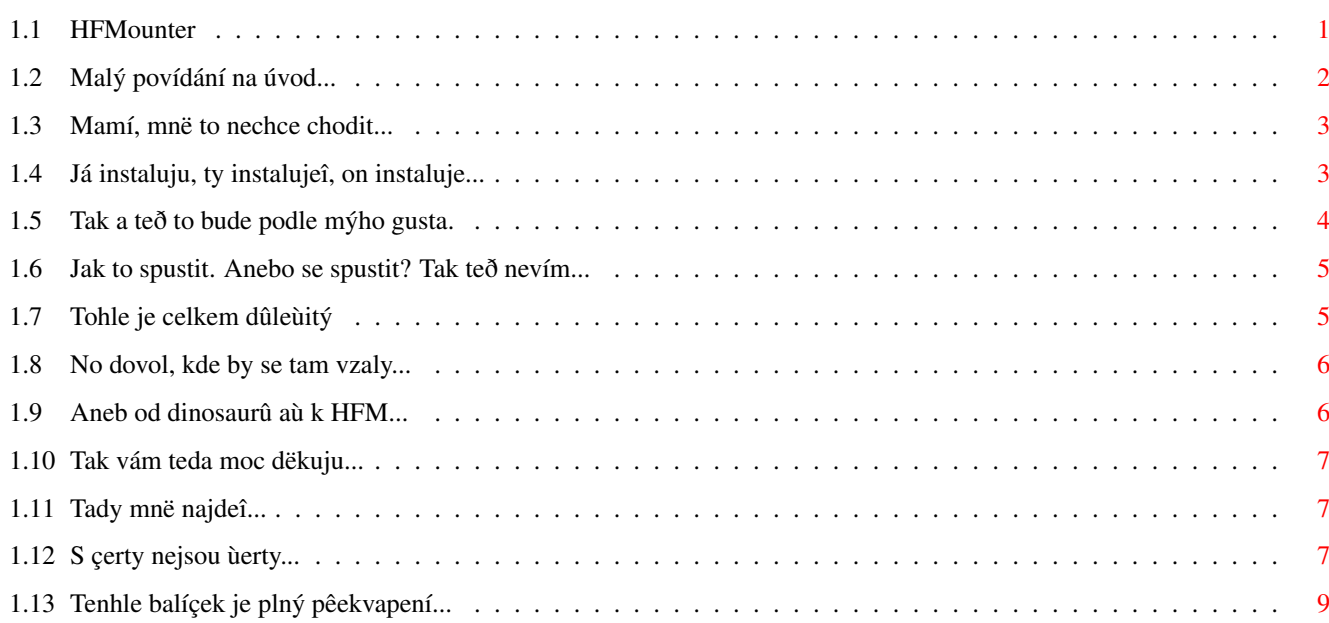

## <span id="page-3-0"></span>**Chapter 1**

# **HFM**

## <span id="page-3-1"></span>**1.1 HFMounter**

HFMounter V2.2 vytvoêil SuicideSoft ©1995-1996 ----------------------------------------------------------------------

```
Struçný úvod
   Co? Jak? Naç?
Nutné vybavení
   S çím to rozchodíî...
Copyright
   Tak si to pêeçti, aï víî co mi to dalo práce...
Instalace
  Jak to dostat na ten zatracenej hadr ?!
Tooltypy
   2$\times$ mëê, 1 nastav...
Pouùití HFM
  Jak to funguje.
Tohle si pêeçti!
   --Pêeçíst! A rychle!--
Historie
  Pêed dávnými çasy...
Chyby v programu
   No dovol! Jaký chyby?
Adresa autora
   Tak tady si ùiju.
Obsah archívu
```
Co sem ti nadëlil...  $ThY-C$ Chitti chatti

## <span id="page-4-0"></span>**1.2 Malý povídání na úvod...**

HFM-Mounter je Shareware! ~~~~~~~~~~~~~~~~~~~~~~~~~ Prosím ber v úvahu tuto podmínku: Pokud se ti tento program líbí a rozhodl jsi se ho pouùívat, jsi zavázán poslat mi po uplynutí 30-denní zkuîební doby poplatek ve výîi 10US\$, 15DM nebo 8 britských liber. Tyto registrace jsou pro mne dûleùité i pro to, abych zjistil, zda je tento program vûbec pouùíván. Potëîíî më, pokud mi zároveñ poîleî i pohlednici tvého mësta. Pokud se rozhodneî vyuùít HFM ve svém vlastním programu, jsi povinný mi to oznámit a zároveñ mi poslat plnou verzi tvého programu! K çemu to vlastnë je? --------------------- HFMounter (dále jen HFM) je grafické rozhraní pro disketovou simulaci 'fms.device'. Umoùní ti na jakémkoliv harddisku pouùívat (simulovat) 12 DD disket najednou. HF-Jednotky mohou být výhodnë pouùité napê. pro rozbalování DMS-Archivû na harddisk. To je moùné jen díky geniální 'fmsdisk.device' (D.Jones ©1996!) Jednotky nazvané HF0: aù HF11: jsou zcela plnohodnotnou náhradou floppy-disket. Vîechny funce normálních floppy-disket HF-jednotky umoùñují také. HF-jednotky nemohou pracovat pouze s NON-DOS disketami, takùe i kdyù jde taková disketa rozbalit na HF-jednotku nebudeî ji moci nijak pouùít (rozhodnë ne v této verzi). Pokud umí nëkdo napsat takový druh boot-handleru, rád se s ním seznámím. Tato verze HFM je "omezena" na maximální poçet 12 HF-jednotek... ----------------------------------------------------------------------

Tento program jsme úspëînë testovali na následujících konfiguracích :

Amiga 4000/040/25Mhz 12 MB Fast-Ram/2 MB Chip-Ram/Kick/OS 3.0/AT-IDE Amiga 3000/060/50Mhz 48 MB Fast-Ram/2 MB Chip-Ram/Kick/OS 3.1/SCSI-II

```
Amiga 3000/030/25Mhz 8 MB Fast-Ram/2 MB Chip-Ram/Kick/OS 3.1/SCSI-II
Amiga 2000/020/14Mhz 8 MB Fast-Ram/Kick/OS 3.1/SCSI-II
Amiga 2000/060/50Mhz 32 MB Fast-Ram/2 MB Chip-Ram/Kick/OS 3.1/SCSI-II
Amiga 2000/030/32Mhz 6 MB Fast-Ram/Kick/OS 3.1/SCSI-II
Amiga 1200/EC020/14Mhz 4 MB Fast-Ram/2 MB Chip-Ram/Kick/OS 3.0/AT-IDE
Amiga 1200/030/28Mhz 4 MB Fast-Ram/2 MB Chip-Ram/Kick/OS 3.0/AT-IDE
```
## <span id="page-5-0"></span>**1.3 Mamí, mnë to nechce chodit...**

```
Nutné vybavení
~~~~~~~~~~~~~~
Jeden çi více harddisk(û)
HFM vyùaduje min. AmigaOS 3.0!
Standardní pêíkazy:
 v C: (çi v rom))
               - run
               - mount
               - assign
               - dir
               - cd
 v sys:system/
               - format
Maximální moùné vyuùití místa na harddisku pro HF-jednotky
je 12 x 901120 Bytû. Takùe 12 formátovaných jednotek by
potêebovalo pêesnë 10.813.440 Bytû. Tzn. ùe pêi plném
vyuùití musíî pro HFM rezervovat 11 MB na HD.
```
Pochopitelnë mûùeî pouùít têeba jen jednu formátovanou HF-jednotku, çímù se samozêejmë sniùují i nároky na volné  $místo na HD ; -)$ 

## <span id="page-5-1"></span>**1.4 Já instaluju, ty instalujeî, on instaluje...**

Instalace HFM

Instalace se provede dvojitým kliknutím na ikonu Install-HFM...

Konfigurace chování HFM se mûùe provést pomocí "Config-HFM" instalaçního-skriptu. Prostë jen dvakrát klikni na ikonu a drù se instrukcí...

Konfiguraci mûùeî upravit i pomocí tooltypû

.

~~~~~~~~~~~~~

(Installer © Commodore/Escom/AT/VisCorp)

## <span id="page-6-0"></span>**1.5 Tak a teð to bude podle mýho gusta.**

```
Konfigurace, tooltypy
~~~~~~~~~~~~~~~~~~~~~
```
Mûùeî pouùít 2 startovací metody pro HFM:

- 1. Z WB:
	- konfigurace pomocí tooltypû ikony HFM

Konfiguraci tooltypû lze snadno provést pomocí pêiloùeného instalaçního-skriptu "Config-HFM".

- K dispozici jsou tyto tooltypy:
	- PUBSCREEN=<screenname> napê. Workbench çi GOLDED.4
	- NAME=<jménoj ednotek HFM> napê. HF (Çíslo jednotky se po formátování automaticky umístí na konec názvu. V tomto pêípadë by celé jméno potom bylo: "HF0" pro jednotku 0!)
	- DMSPATH=<Celá cesta a název tvého DMS-pêíkazu> napê. Sys:c/DMS
	- ARCHIVEPATH=<Cesta k tvému adresáêi obsahujícímu DMS-archívy>
	- FFS=<TRUE/FALSE/ON/OFF> Nastaví na HF-jednotce FastFileSystem
	- INTL=<TRUE/FALSE/ON/OFF> Nastaví na HF-jednotce INTL FileSystem
	- DIRCACHE=<TRUE/FALSE/ON/OFF> Nastaví vyrovnávací cache.
	- NOICONS=<TRUE/FALSE/ON/OFF> Volba Trashcanu pêi formátování HF-jednotky...

Pokud nenastavíî ùádnou hodnotu u posledních 4 tooltypû, nahraje se standardní nastavení. (tzn. vîe vypnuto)

#### 2. Z okna Shellu:

- pêíkazy shellu jsou:

PUBSCREEN, NAME, DMSPATH, ARCHIVEPATH, FFS, INTL, DIRCACHE, NOICONS

Pêíklad:

> HFM PUBSCREEN "GOLDED.1" NAME testUnit FFS INTL DIRCACHE NOICONS

Standardnë je nastaveno:

PUBSCREEN=Workbench, NAME=HF, DMSPATH="sys:c/dms", ARCHIVEPATH="sys:", OFS, NOINTL, NODIRCACHE

Vîe kromë PUBSCREEN není citlivé na malá/VELKÁ písmena.

### <span id="page-7-0"></span>**1.6 Jak to spustit. Anebo se spustit? Tak teð nevím...**

Pouùívání HFM ~~~~~~~~~~~~~ HFM mûùeî spustit z Shellu nebo z WB. Mûùe být startován i z tvého oblíbeného toolmanageru jako je ToolsDaemon, ShortCut, WangiPad apod.

Po spuîtëní HFM se objeví okno s tlaçítky s názvy HF jednotek. Po kliknutí na nëkterý z tëchto gadgetû se objeví (je-li zvolen FFS çi OFS) nové okno, kde si mûùeî zvolit pêimountování jednotky a/nebo její zformátování (nebo taky nic ;-) Je-li zvoleno DMS (cyklovacím gadgetem v pravém horním rohu základního okna), objeví se po kliknutí na HF tlaçítko requester, s výzvou k vybrání DMS-archívu, který bude rozbalen na zvolenou jednotku.

Pokud není proveden FMS: Assign, bude ti to oznámeno requesterem, kterým mûùeî zároveñ urçit adresáê, kam se má FMS: assignovat.

Od verze 2.1 se pêi instalaci automaticky pêidávají do user-startup sequence tyto 3 êádky:

```
| 3 êádky : ;BEGIN HFM
| assign FMS: <zde zvolíî adresáê>
| ;END HFM
```
Program ukonçíî pomocí levého uzavíracího tlaçítka okna, stisknutím klávesy ESCAPE nebo zvolením volby Konec v menu.

## <span id="page-7-1"></span>**1.7 Tohle je celkem dûleùitý**

Pokud se podíváî do adresáêe, kam jsi assignoval FMS:, uvidíî tam soubory pojmenované "UNITx"~,kde x urçuje çíslo jednotky.

Po mountování jednotek není moùné smazat tyto soubory dêíve, neù po resetu AMIGY.

Pokud tyto soubory (které samozêejmë obsahují soubory zkopírované na HF-jednotky) nesmaùeî, jejich obsah se zachovává i po resetu çi vypnutí AMIGY. To znamená, ùe pokud se rozhodneî je pêimountovat po resetu AMIGY, není nutné tyto jednotky formátovat! (çímù by se pochopitelnë zniçil obsah jednotek), HFM tyto jednotky po znovupêimountování opët obnoví na Workbenchi, i s jejich pûvodním jménem a obsahem.

K programu je pêiloùen i dosdriver HF0, který by se pêi instalaci mël nahrát do adresáêe sys:devs/dosdrivers. Chcete-li aby se vám pêimountované jednotky objevovaly po kaùdém startu AMIGY na Workbenchi, a vy je nemuseli stále remountovat, pak pro kaùdou pêimountovanou jednotku okopírujte dosdrivers HF0, pêepiîte nulu patêiçným çíslem a v tooltypech ikony pêepiîte hodnotu tooltypu "unit"

stejným çíslem jaké má urçená jednotka. Poté nahrejte pêísluîný dosdriver do programátorského editoru (napê. CygnusED, BlacksED, GoldED, apod.) a opët pêepiîte hodnotu "unit" na odpovídající çíslo. Poté uloùte upravený dosdriver zpët do adresáêe devs/dosdrivers a máte po starostech.

### <span id="page-8-0"></span>**1.8 No dovol, kde by se tam vzaly...**

```
V souçasné dobë nejsou ùádné chyby známy...
Pokud bys mël nëjaké zkuîenosti s "divným" chováním programu,
prosím napiî
                ~\simmi
                 t \cap m
```
## <span id="page-8-1"></span>**1.9 Aneb od dinosaurû aù k HFM...**

```
- V1.3 - první veêejné vydání (04/20/95)
- V1.31 - odstranëny nekteré chyby: (Frank)
            Dêíve existující, ale novë formátované jednotky
            se neobjevovaly na WB.
- V1.32 - pêidány tyto vylepîení: (Dirk)
            (pouze rexx-výhody)
           -snadné pêidávání starých jednotek.
           -potêebuje rexxsupport.library
            standardlibrary
- V1.4 - nikdy nevydaná verze s permanentnë otevêeným oknem
           ruîí se rexxarplib.library.
            (zastaralé a pomalé)
- V2.0 - HFM je nyní napsaný v 'C'! (Jens) (07/16/95)
           Je to terazky "troîiçku" ;-) rychlejîí.
         - Nové výhody:
           -fontsensitive grafické rozhraní (bgui.library)
           -XEN-Gadgets (mÓc pëkný :-))
           -podpora lokalizace
- V2.1 - Od nynëjîka je moùné volit filesystem pêi formátování.
(03/05/96) HFM mûùe být êízen z kaùdé veêejné obrazovky.
 (Jeans) Je pêidána moùnost konfigurace tooltypû
           pêiloùeným Konfig-skriptem (DIRK)
  - V2.2 - Kompletnë pêepsáno bez BGUI a s reqtools-filerequesterem.
(09/21/96) Zbrusu nové GUI s pêímo volitelným nastavením DMS a Format
  (Dirk) Jednoduchý gadtools-interface
           Pouùívá nyní nový fmsdisk.device 3.0 (c)D.Jones
           Pêímá DMS-podpora plus pouùití uùivatelsky definovaných
           cest k archívûm ;-)
```
#### $HFM$  and the state of the state of the state of the state of the state of the state of the state of the state of the state of the state of the state of the state of the state of the state of the state of the state of the

### <span id="page-9-0"></span>**1.10 Tak vám teda moc dëkuju...**

To all coffee toasters: a jolly good Aroma-HOI! (cannot be translated) Veliký dík autoru fmsdisk.device (Dave Jones)!! ...a veliký dík autoru reqtools.library (Nico Francois)! Upêímnë êeçeno, tenhle kus software by nemohl být napsán

tak rychle, kdyby mûj starý bbs-kumpán Frank Wille alias Phoenix neodpovídal pravidelnë na mé otázky. Opravdu díky, Franku!

Vyzkouîej jeho Assemler-/Linkerpackage "PhxAss/PhxLnk". Je i na Aminetu.

## <span id="page-9-1"></span>**1.11 Tady mnë najdeî...**

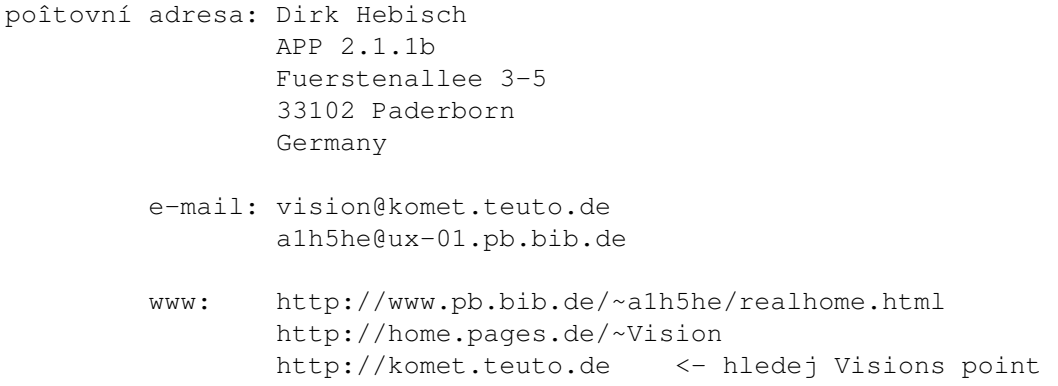

## <span id="page-9-2"></span>**1.12 S çerty nejsou ùerty...**

Stíùnosti:

Autor nenese ùádnou odpovëdnost za jakékoliv poîkození dat çi hardware, zpûsobené pouùíváním, instalací apod. tohoto software na tvé AMIZE.

 $\mathcal{L}_\mathcal{L} = \{ \mathcal{L}_\mathcal{L} = \{ \mathcal{L}_\mathcal{L} = \{ \mathcal{L}_\mathcal{L} = \{ \mathcal{L}_\mathcal{L} = \{ \mathcal{L}_\mathcal{L} = \{ \mathcal{L}_\mathcal{L} = \{ \mathcal{L}_\mathcal{L} = \{ \mathcal{L}_\mathcal{L} = \{ \mathcal{L}_\mathcal{L} = \{ \mathcal{L}_\mathcal{L} = \{ \mathcal{L}_\mathcal{L} = \{ \mathcal{L}_\mathcal{L} = \{ \mathcal{L}_\mathcal{L} = \{ \mathcal{L}_\mathcal{$ 

Ergo, konáî na vlastní nebezpeçí..

Copyright =========

=========

Tento software (program a dokumentace) je copyright

Dirk Hebisch APP: 2.1.1b Fuerstenallee 3-5 D-33102 Paderborn

Germany

Tato osoba je mínëna jako "autor" v následujících podmínkách.

Podmínky pouùívání a distribuce. ===================================

Chceî-li pouùívat çi distribuovat tento software, musíî souhlasit s následujícími podmínkami:

- 1) Kaùdý kdo pouùívá çi distribuuje tento software automaticky akceptuje podmínky stanovené pro copyright, stíùnosti a distribuci! Kaùdé poruîení tëchto podmínek vyluçuje uùivatele z budoucího pouùívání çi distribuce tohoto programu a jakéhokoliv jiného programu autora. Osoby které poruîí podmínky v jiných programech autora, jsou také vylouçeny z pouùívání çi distribuce tohoto programu.
- 2) Kaùdý kdo pouùívá tento software více jak 30 dní, se musí registrovat u autora a zaplatit mu stanovený poplatek.
- 3) Tato oficiální demoverze smí být distribuována tak dlouho, dokud jsou splnëny tyto podmínky:
	- \* Vîechny soubory v archívu jsou pohromadë.
	- \* Ùádný ze spustitelných souborû nesmí být upraven çi zkrácen.
	- \* Jediná oficiální metoda pro kompresovanou distribuci je originální .lha archív
	- \* Distributoêi si smí úçtovat pouze náklady za kopírování (vçetnë média) a nesmí si nechat platit za samotný software. Prodejní ceny nesmí pêekroçit tyto limity: a) Demo na PD-disku: 8US\$ çi 12DM vç. poîtovného a balného b) Demo na PD-CD-ROM: 50US\$ çi 75DM vç. poîtovného a balného c) Demo na BBS/Mailbox/ftp-site çi jiném elektronickém systému: Max.poplatek 4US\$ çi 6DM za "stáhnutí" programu. Dále zde musí být jednoznaçne uùivateli vysvëtleno, ùe neplatí za program (demo) samotný, ale pouze za elektronické a kopírovací sluùby.
	- \* Demo smí být zahrnuto i do komerçních produktû, jenù jsou draùîí, dokud jsou splnëny výîe uvedené podmínky a zákazníkovi je jasné, ùe neplatí za uùívání tohoto software a ùe musí zaplatit shareware poplatek za jeho pouùívání.
	- \* Pêiloùení demo verze v jakékoliv podobë k tiîtënému çasopisu je vázáno na bezplatné poslání kopie tohoto çasopisu autorovi.
- 4) Pêedëlávání çi analýza tohoto software jsou zakázané! Integrovaná uùivatelská omezení v demoverzi nesmí být v ùádném pêípadë odstrañována çi obcházena.

Shareware-poplatek =================

HFM je shareware . Pêijímám platby pouze v bankovkách - DM, US\$, § brit.libry. Poîlete mi je poîtou na mou adresu .

## <span id="page-11-0"></span>**1.13 Tenhle balíçek je plný pêekvapení...**

Co dál... ==========

To závisí na vás! Pokud máte nápady, jak vylepîit HFM, tak mi je prosím sdëlte. Pokud si HFM nikdo nezaregistruje, budu samozêejmë nucen ho dále vyvíjet jen pro vlastní potêebu. A to by byla îkoda, nebo ne ?

Tento archív obsahuje:

--------------------- c/hfm

/hfm.info devs/dosdrivers/HF0 /dosdrivers/HF0.info /fmsdisk.device /hf-mountlist libs/reqtools.library libs/reqtools.library.info catalogs/deutsch/hfm.catalog /deutsch.info /HFM.cd /HFM.ct /HFM\_d.ct c.info libs.info devs.info catalogs.info HFM.GUIDE HFM.GUIDE.info Config-HFM Config-HFM.info Install\_HFM Install\_HFM.info HFM\_e.Guide HFM\_e.Guide.info fmsdisk30.lha